## Anthology Channel on Youtube.com

## How to find the channel

There are at least two ways find the Anthology Channel on Youtube.com

- 1. In your browsers address bar enter the following address: <http://www.youtube.com/user/AnthologyChannel>
- 2. Or enter "anthology channel" (no quotes) into the Youtube search and press enter. Below you'll see the Anthology logo and link to the Anthology Channel. Follow the link to enter the channel.

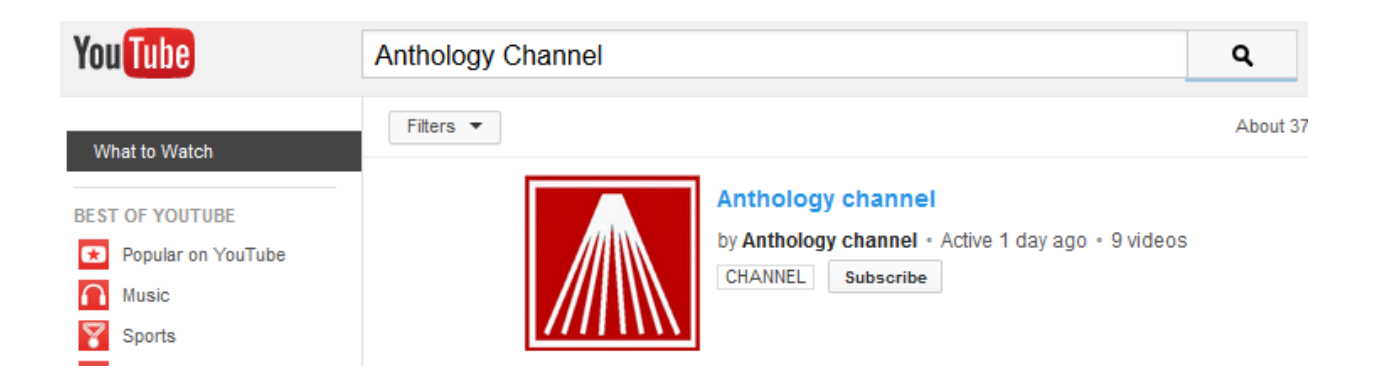

## How to view videos

Once you access the channel you'll see all the training videos listed, typically by most viewed. To make it easier to find the exact video you are looking for Anthology has organized videos into "Playlists". For example to find the videos that pertain to the Cash Register – you would open the Cash Register Playlist and all the videos are grouped there.

To find a particular playlist:

1. Select the "Videos" link right below the header.

## **Anthology channel**

ñ. Videos Discussion About  $\mathbb{Q}$ 

2. Just below that is a button with an arrow on it. Choose this button and then select "Playlist".

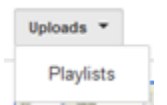

3. Once you have chosen playlist the display will list the available playlist and display how many videos each contains.

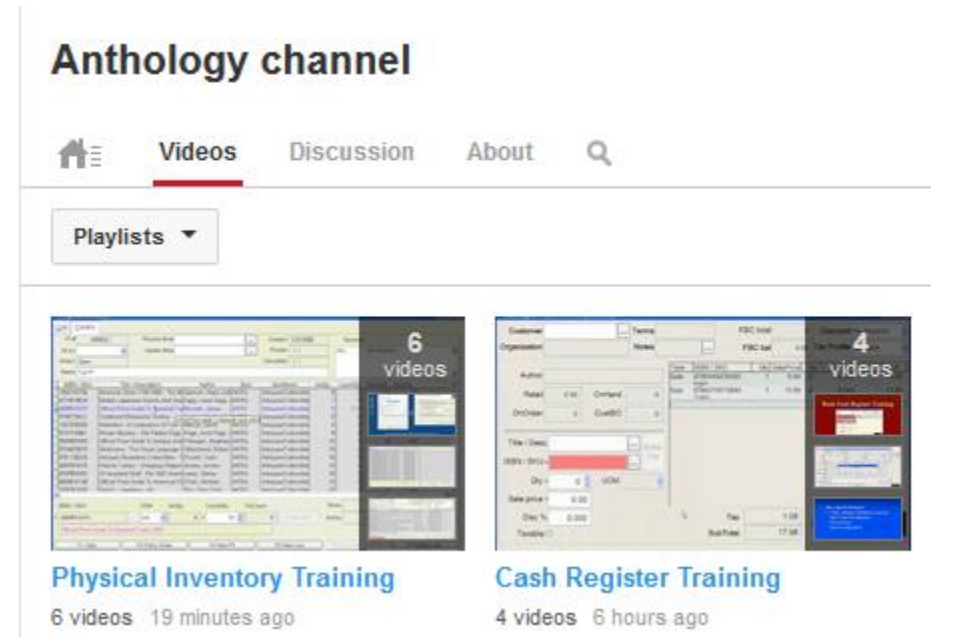

4. Select the playlist and the display will show the videos contained in only that playlist and how long the series is.

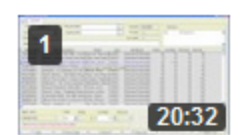

PI Chap1 Using the Physical Inventory Module Overview by Anthology channel No views

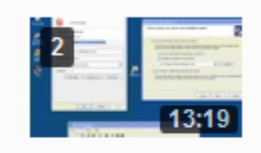

PI Chap2 Preparing to use Portable Rental Scanners in PI by Anthology channel No views

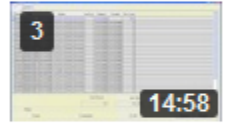

PI Chap6 Completing the Physical Inventory by Anthology channel No views

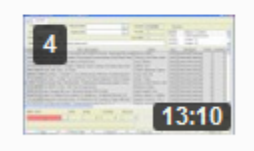

PI Chap5 Doing Manual PI by Handcounting or POS Scanners by Anthology channel No views

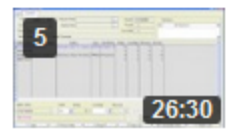

PI Chap4 Downloading and Posting Scanner Batches by Anthology channel No views